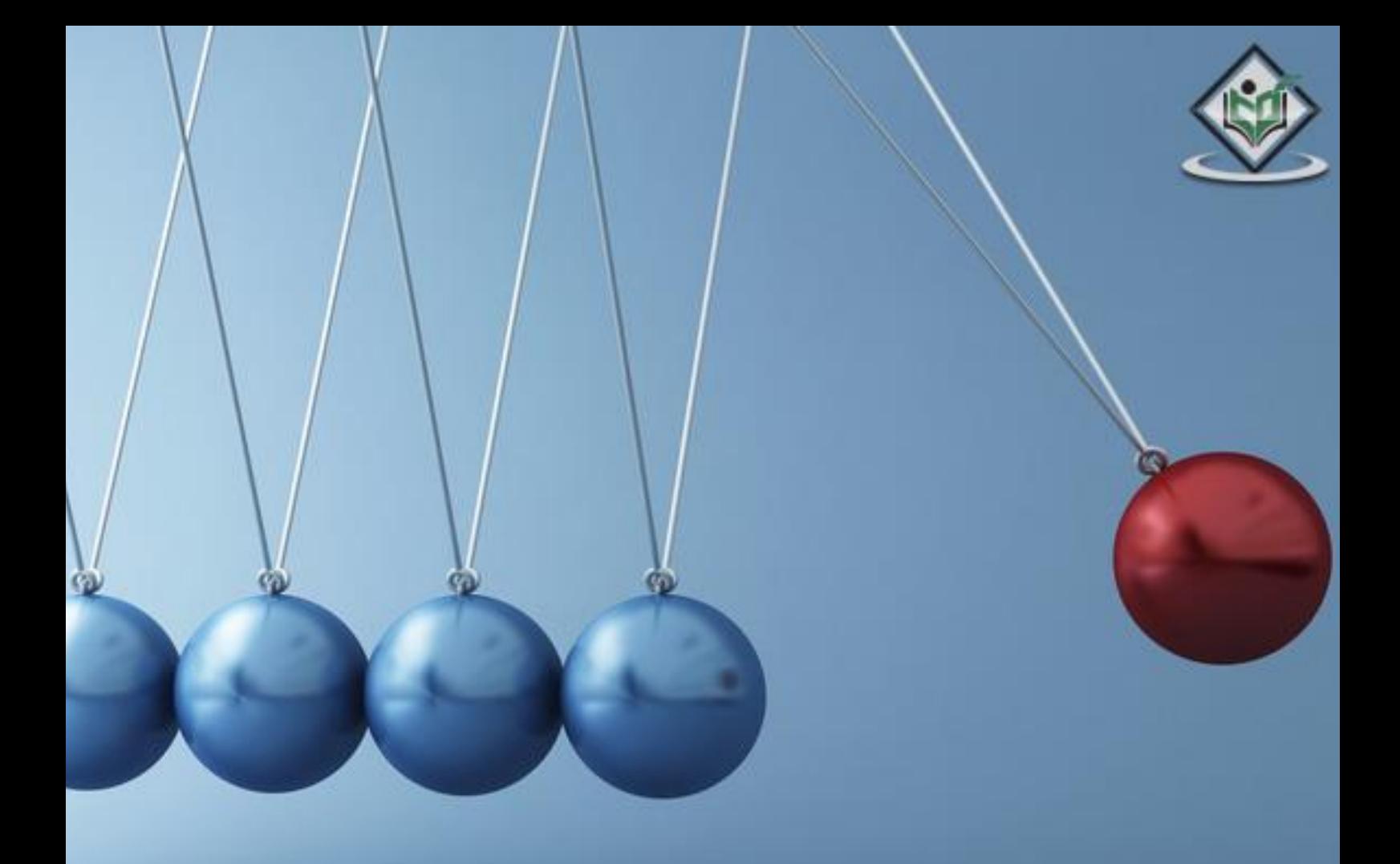

# JAVA SWING java gui library

# tutorialspoint A S Y YE LEARN

www.tutorialspoint.com

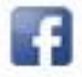

https://www.facebook.com/tutorialspointindia

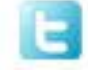

https://twitter.com/tutorialspoint

#### **About the Tutorial**

JAVA provides a rich set of libraries to create Graphical User Interface in a platform independent way. In this tutorial, we'll look at SWING GUI controls.

#### **Audience**

This tutorial is designed for software professionals who are willing to learn JAVA GUI Programming in simple and easy steps. This tutorial provides great understanding on JAVA GUI Programming concepts and after completing this tutorial you will be at an intermediate level of expertise, from where you can take yourself to higher levels of expertise.

#### **Prerequisites**

Before proceeding with this tutorial, you should have a basic understanding of Java programming language, text editor, execution of programs, etc.

## **Disclaimer & Copyright**

Copyright 2016 by Tutorials Point (I) Pvt. Ltd.

All the content and graphics published in this e-book are the property of Tutorials Point (I) Pvt. Ltd. The user of this e-book is prohibited to reuse, retain, copy, distribute or republish any contents or a part of contents of this e-book in any manner without written consent of the publisher.

We strive to update the contents of our website and tutorials as timely and as precisely as possible, however, the contents may contain inaccuracies or errors. Tutorials Point (I) Pvt. Ltd. provides no guarantee regarding the accuracy, timeliness or completeness of our website or its contents including this tutorial. If you discover any errors on our website or in this tutorial, please notify us at [contact@tutorialspoint.com.](mailto:contact@tutorialspoint.com)

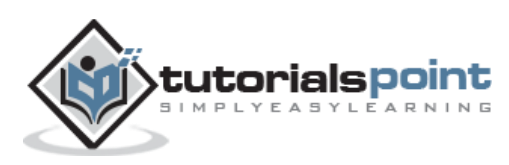

# **Table of Contents**

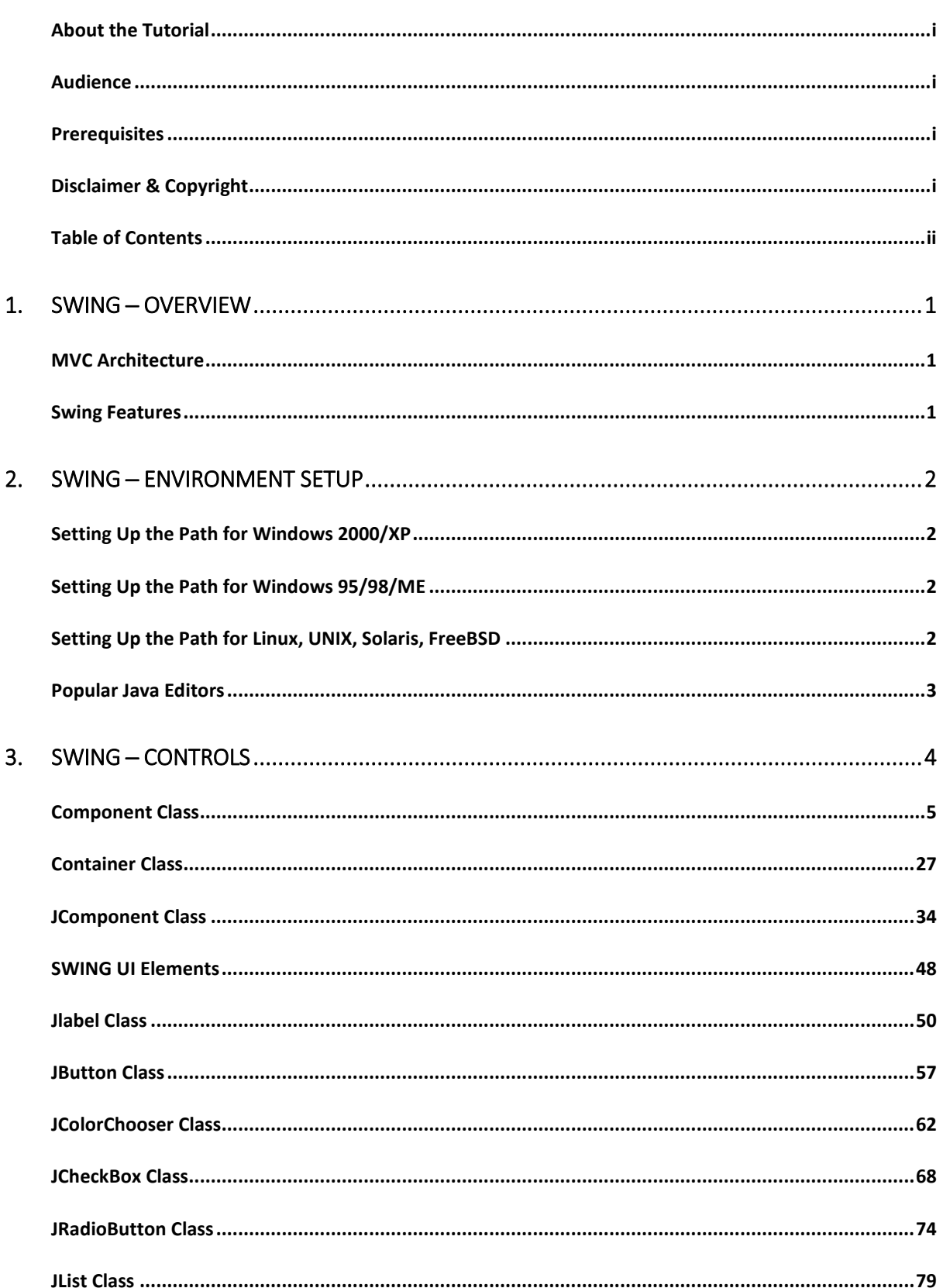

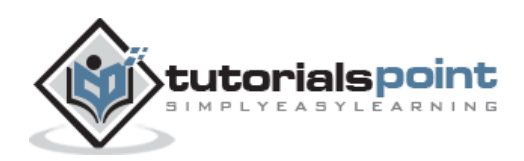

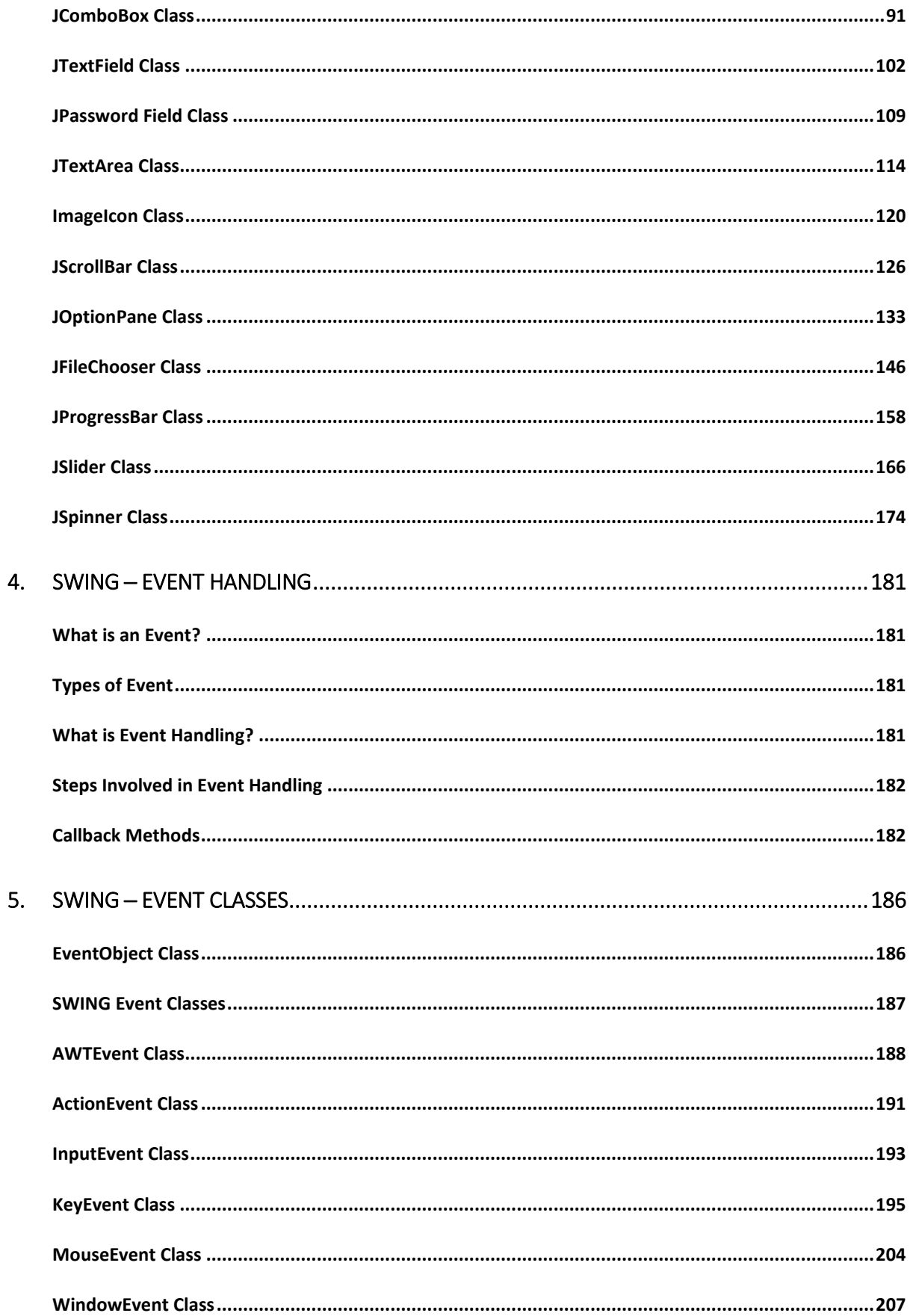

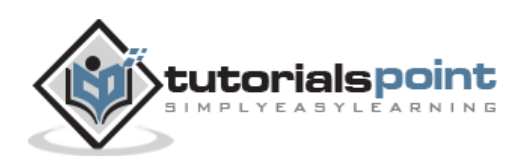

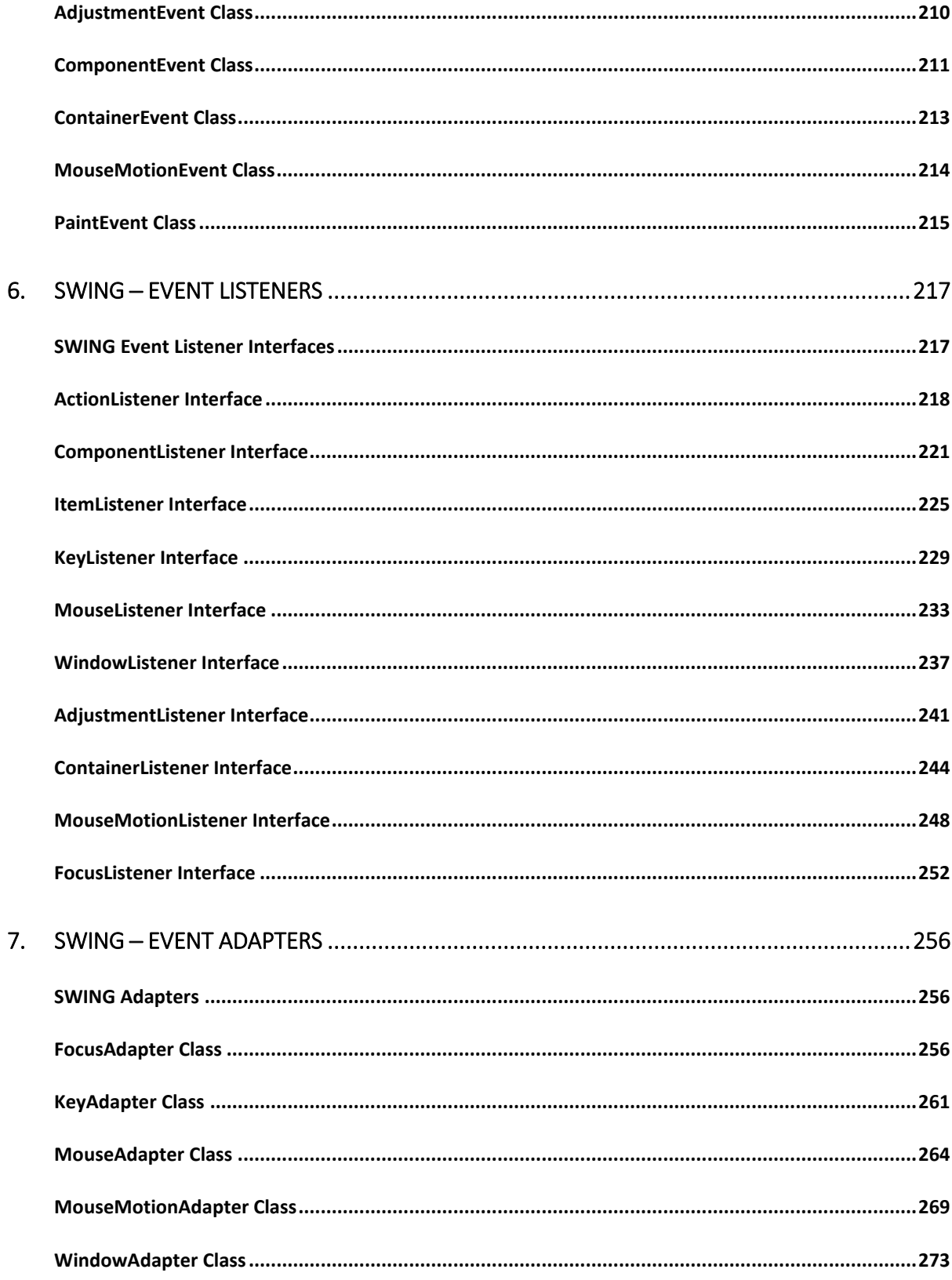

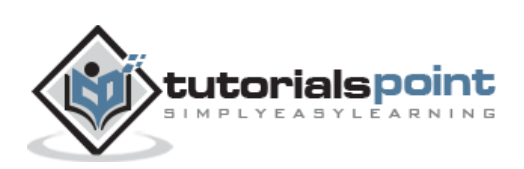

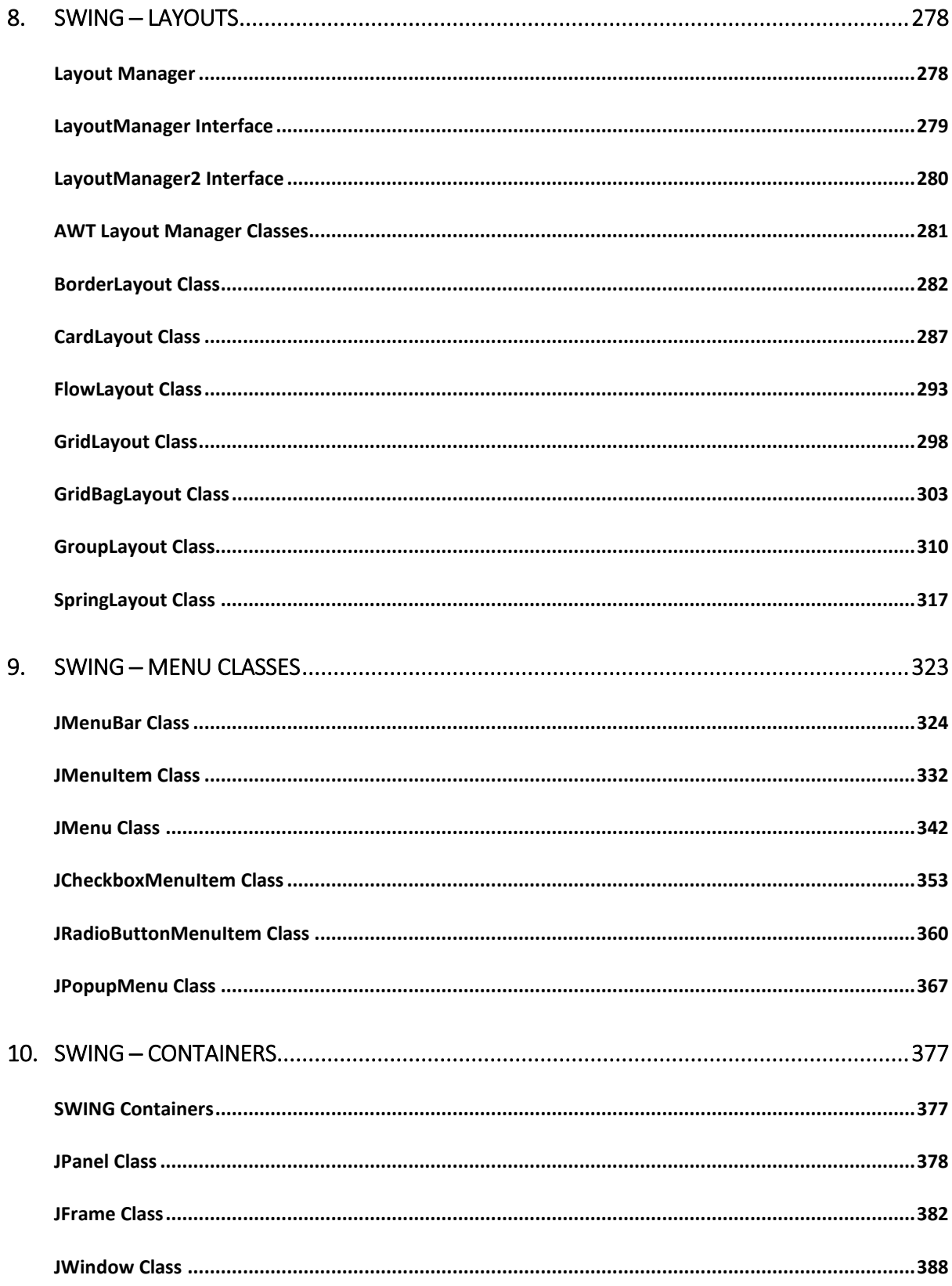

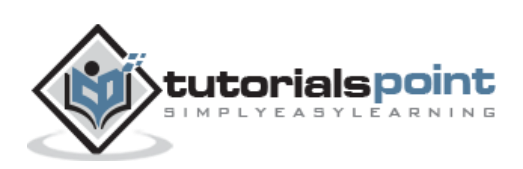

# **1. Swing ─Overview**

Swing API is a set of extensible GUI Components to ease the developer's life to create JAVA based Front End/GUI Applications. It is build on top of AWT API and acts as a replacement of AWT API, since it has almost every control corresponding to AWT controls. Swing component follows a Model-View-Controller architecture to fulfill the following criterias.

- A single API is to be sufficient to support multiple look and feel.
- API is to be model driven so that the highest level API is not required to have data.
- API is to use the Java Bean model so that Builder Tools and IDE can provide better services to the developers for use.

### **MVC Architecture**

Swing API architecture follows loosely based MVC architecture in the following manner.

- Model represents component's data.
- View represents visual representation of the component's data.
- Controller takes the input from the user on the view and reflects the changes in Component's data.
- Swing component has Model as a seperate element, while the View and Controller part are clubbed in the User Interface elements. Because of which, Swing has a pluggable look-and-feel architecture.

#### **Swing Features**

- **Light Weight** Swing components are independent of native Operating System's API as Swing API controls are rendered mostly using pure JAVA code instead of underlying operating system calls.
- **Rich Controls** Swing provides a rich set of advanced controls like Tree, TabbedPane, slider, colorpicker, and table controls.
- **Highly Customizable** Swing controls can be customized in a very easy way as visual apperance is independent of internal representation.
- **Pluggable look-and-feel** SWING based GUI Application look and feel can be changed at run-time, based on available values.

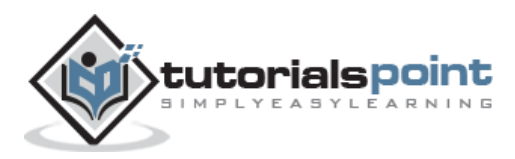

This section guides you on how to download and set up Java on your machine. Please use the following steps to set up the environment.

Java SE is freely available from the link [Download Java.](http://java.sun.com/javase/downloads/index_jdk5.jsp) Hence, you can download a version based on your operating system.

Follow the instructions to download Java and run the **.exe** to install Java on your machine. Once you have installed Java on your machine, you would need to set the environment variables to point to the correct installation directories.

## **Setting Up the Path for Windows 2000/XP**

Assuming you have installed Java in **c:\Program Files\java\jdk** directory:

**Step 1**: Right-click on 'My Computer' and select 'Properties'.

**Step 2**: Click the 'Environment variables' button under the 'Advanced' tab.

**Step 3**: Alter the 'Path' variable so that it also contains the path to the Java executable. Example, if the path is currently set to **'C:\WINDOWS\SYSTEM32'**, then change your path to read **'C:\WINDOWS\SYSTEM32;c:\Program Files\java\jdk\bin'**.

#### **Setting Up the Path for Windows 95/98/ME**

Assuming you have installed Java in **c:\Program Files\java\jdk** directory:

**Step 1**: Edit the **'C:\autoexec.bat'** file and add the following line at the end: **'SET PATH=%PATH%;C:\Program Files\java\jdk\bin'**

#### **Setting Up the Path for Linux, UNIX, Solaris, FreeBSD**

Environment variable PATH should be set to point to where the Java binaries have been installed. Refer to your Shell documentation if you have trouble doing this.

Example, if you use *bash* as your shell, then you would add the following line to the end **'.bashrc: export PATH=/path/to/java:\$PATH'**

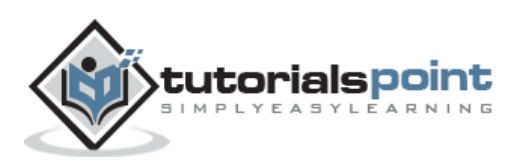

#### **Popular Java Editors**

To write your Java programs, you will need a text editor. There are even more sophisticated IDE available in the market. But for now, you can consider one of the following:

- **Notepad**: On Windows machine, you can use any simple text editor like Notepad (Recommended for this tutorial), TextPad.
- **Netbeans**: Netbeans is a Java IDE that is open source and free, which can be downloaded from [http://www.netbeans.org/index.html.](http://www.netbeans.org/index.html)
- **Eclipse**: Eclipse is also a Java IDE developed by the Eclipse open source community and can be downloaded from <http://www.eclipse.org/>

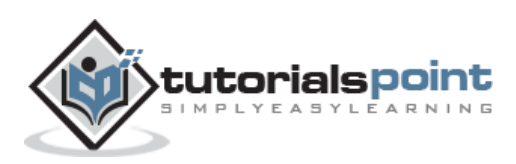

# **3. Swing ─ Controls**

Every user interface considers the following three main aspects:

**UI Elements**: These are the core visual elements the user eventually sees and interacts with. GWT provides a huge list of widely used and common elements varying from basic to complex, which we will cover in this tutorial.

**Layouts:** They define how UI elements should be organized on the screen and provide a final look and feel to the GUI (Graphical User Interface). This part will be covered in the Layout chapter.

**Behavior:** These are the events which occur when the user interacts with UI elements. This part will be covered in the Event Handling chapter.

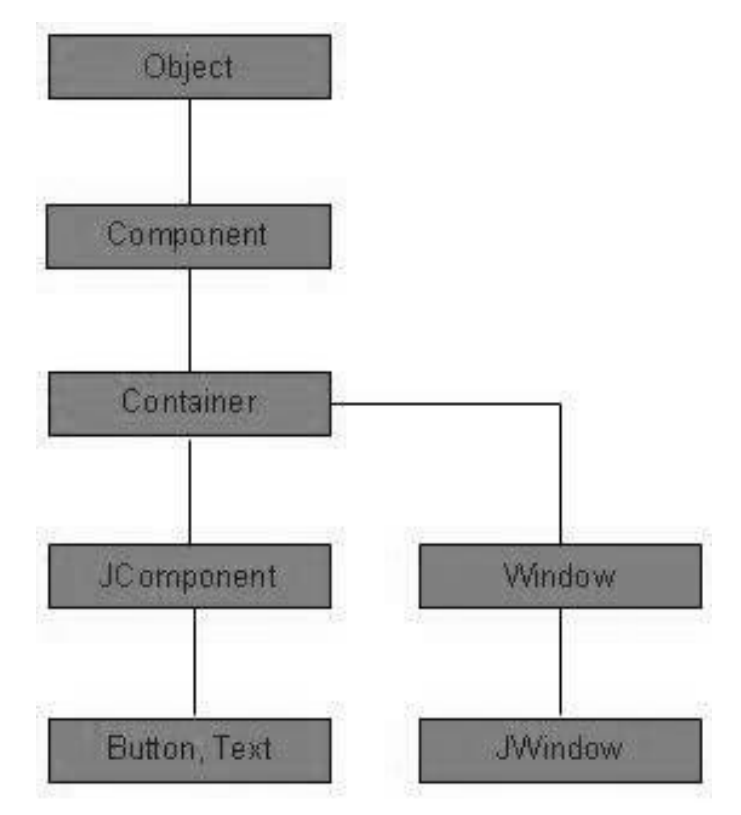

Every SWING controls inherits properties from the following Component class hiearchy.

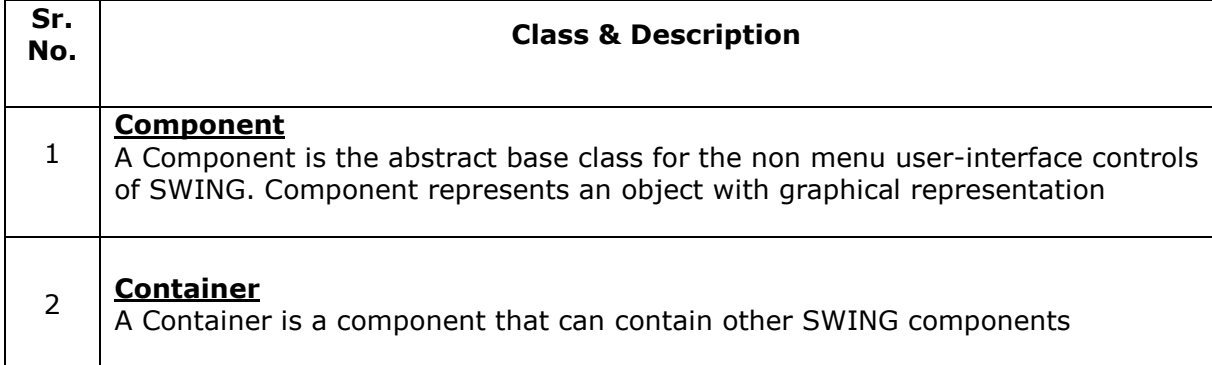

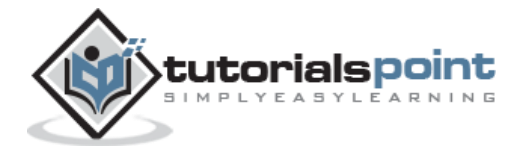

#### **[JComponent](https://www.tutorialspoint.com/swing/swing_jcomponent.htm)**

3 A JComponent is a base class for all SWING UI components. In order to use a SWING component that inherits from JComponent, the component must be in a containment hierarchy whose root is a top-level SWING container

#### **Component Class**

#### **Introduction**

The class **Component** is the abstract base class for the non menu user-interface controls of AWT. Component represents an object with graphical representation.

#### **Class Declaration**

Following is the declaration for **java.awt.Component** class:

public abstract class Component extends Object implements ImageObserver, MenuContainer, Serializable

#### **Field**

Following are the fields for **java.awt.Component** class:

- **static float BOTTOM\_ALIGNMENT** Ease-of-use constant for getAlignmentY.
- **static float CENTER\_ALIGNMENT** Ease-of-use constant for getAlignmentY and getAlignmentX.
- **static float LEFT\_ALIGNMENT** Ease-of-use constant for getAlignmentX.
- **static float RIGHT\_ALIGNMEN**T Ease-of-use constant for getAlignmentX.
- **static float TOP\_ALIGNMENT** Ease-of-use constant for getAlignmentY().

#### **Class Constructors**

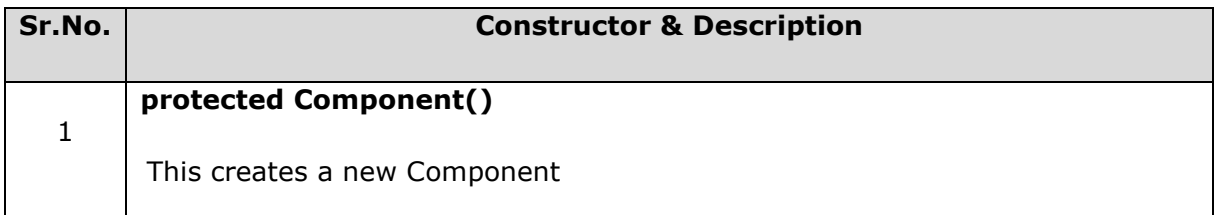

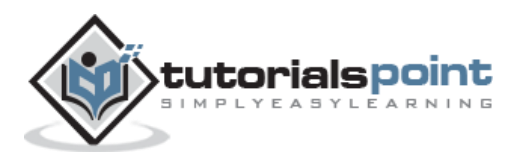

 $\overline{\phantom{0}}$ 

#### **Class Methods**

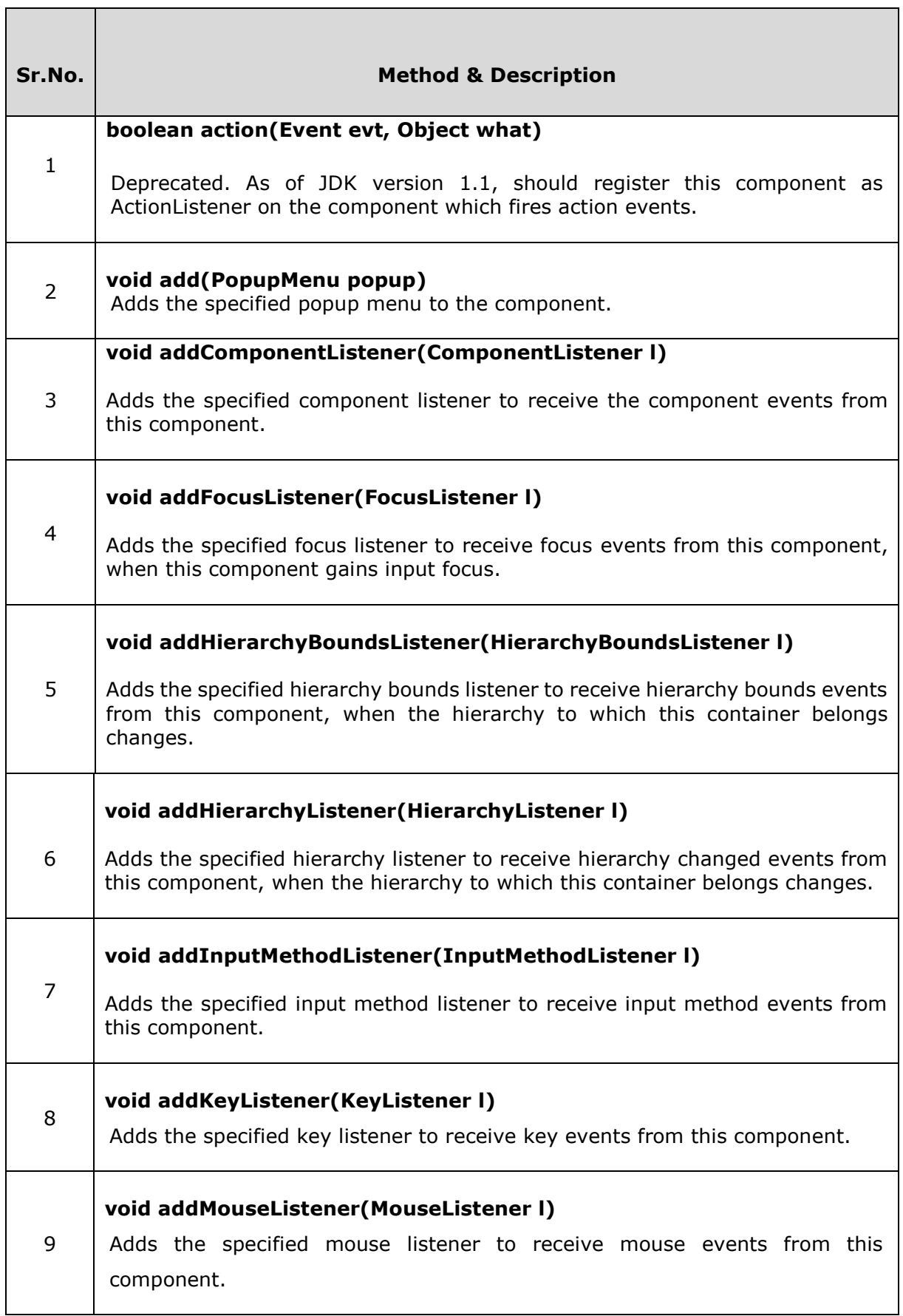

![](_page_11_Picture_3.jpeg)

٦

![](_page_12_Picture_143.jpeg)

![](_page_12_Picture_2.jpeg)

T

![](_page_13_Picture_134.jpeg)

![](_page_13_Picture_2.jpeg)

![](_page_14_Picture_130.jpeg)

![](_page_14_Picture_2.jpeg)

![](_page_15_Picture_142.jpeg)

![](_page_15_Picture_2.jpeg)

![](_page_16_Picture_123.jpeg)

![](_page_16_Picture_2.jpeg)

![](_page_17_Picture_118.jpeg)

![](_page_17_Picture_2.jpeg)

![](_page_18_Picture_133.jpeg)

![](_page_18_Picture_2.jpeg)

![](_page_19_Picture_133.jpeg)

![](_page_19_Picture_2.jpeg)

![](_page_20_Picture_122.jpeg)

![](_page_20_Picture_2.jpeg)

![](_page_21_Picture_120.jpeg)

![](_page_21_Picture_2.jpeg)

![](_page_22_Picture_123.jpeg)

![](_page_22_Picture_2.jpeg)

![](_page_23_Picture_103.jpeg)

![](_page_23_Picture_2.jpeg)

![](_page_24_Picture_115.jpeg)

![](_page_24_Picture_2.jpeg)

![](_page_25_Picture_115.jpeg)

![](_page_25_Picture_2.jpeg)

![](_page_26_Picture_115.jpeg)

![](_page_26_Picture_2.jpeg)

![](_page_27_Picture_119.jpeg)

![](_page_27_Picture_2.jpeg)

![](_page_28_Picture_118.jpeg)

![](_page_28_Picture_2.jpeg)

![](_page_29_Picture_122.jpeg)

![](_page_29_Picture_2.jpeg)

![](_page_30_Picture_132.jpeg)

![](_page_30_Picture_2.jpeg)

![](_page_31_Picture_130.jpeg)

![](_page_31_Picture_2.jpeg)

![](_page_32_Picture_31.jpeg)

![](_page_32_Picture_2.jpeg)

End of ebook preview

If you liked what you saw…

Buy it from our store @ **https://store.tutorialspoint.com**

![](_page_33_Picture_4.jpeg)